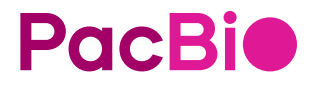

# Obc2fastq reference guide (v6.0)

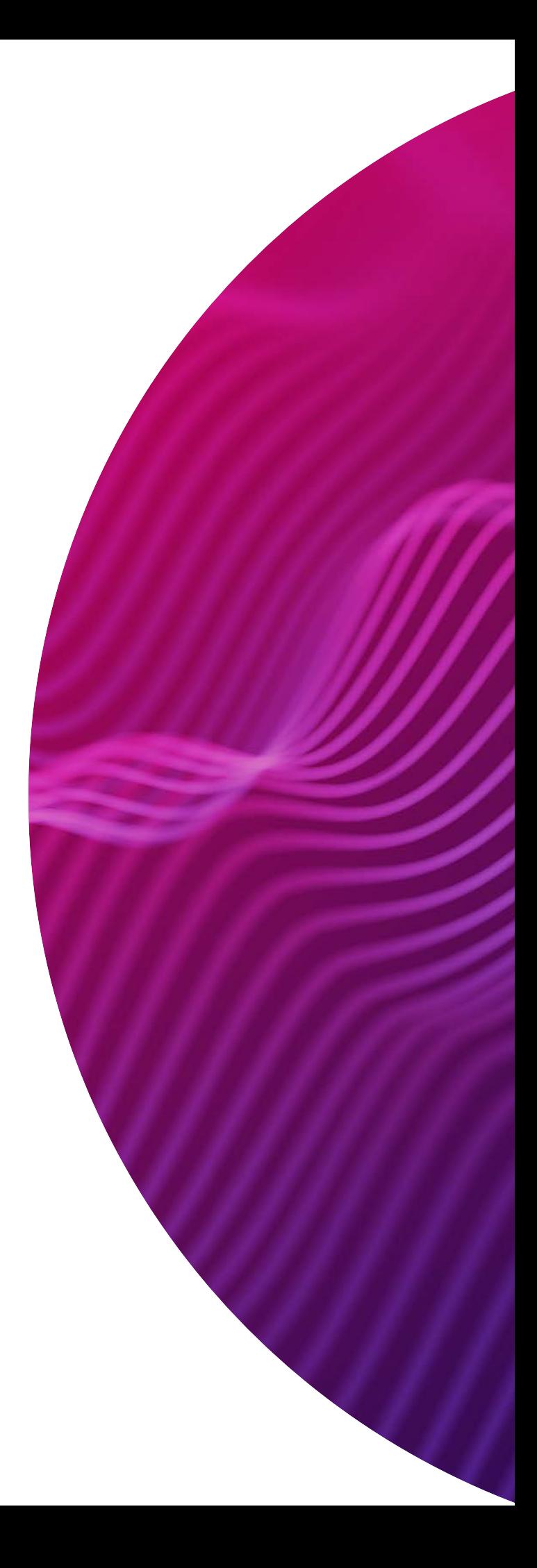

Research use only. Not for use in diagnostic procedures.

P/N 103-393-900 Version 01 (March 2024)

© 2024 Pacific Biosciences of California, Inc. ("PacBio")

Information in this document is subject to change without notice. PacBio assumes no responsibility for any errors or omissions in this document.

Certain notices, terms, conditions and/or use restrictions may pertain to your use of PacBio products and/or third party products. Refer to the applicable PacBio terms and conditions of sale and to the applicable license terms at https://www.pacb.com/legal-and-trademarks/product-license-and-use-restrictions/.

Trademarks:

Pacific Biosciences, the PacBio logo, PacBio, Circulomics, Omniome, SMRT, SMRTbell, Iso-Seq, Sequel, Nanobind, SBB, Revio, Onso, Apton, Kinnex and PureTarget are trademarks of PacBio.

PacBio 1305 O'Brien Drive Menlo Park, CA 94025 www.pacb.com

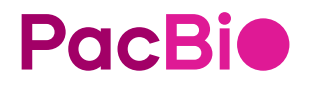

**Introduction** The  $\text{obc2fastq}$  utility is a command-line software tool that converts OBC (Onso™ Base Call) files generated by PacBio® Onso sequencers into FASTQ files. The utility extracts read sequences and quality scores. Optionally**,** obc2fastq can perform sample demultiplexing if a sample sheet is provided. The sample sheet file contains the mappings between individual samples and the index barcode sequences. See ["Sample sheet"](#page-9-0)  [on page 10](#page-9-0) for details. The obc2fastq utility is typically used by bioinformaticians, data analysts, or any researchers who handle PacBio Onso sequencing data for downstream analysis.  $obc2$ fastq can also be run automatically on the Onso instrument computer **after** sequencing completes by selecting the **Enable FASTQ generation** option during run setup and uploading a sample sheet file. If the uploaded sample sheet contains indexes, demultiplexing will **also** be performed in addition to FASTQ generation. For more information, see **Onso™ system cluster generator and short-read sequencer Operations Guide.** An example sample sheet that can be edited for run setup is available [here](https://www.pacb.com/onso/software-downloads/).

# **Hardware and software requirements**

#### **Hardware requirements**

- **PC with 64-bit AMD/Intel processor with at least 8 logical cores (4 physical)**
- **16 GB RAM minimum. Typical maximum RAM usage is about 9 GB.**

For a 1.37 M spots x 336 cycles x 550 tiles run with 96 SIDs per lane:

- Using a PC with an AMD EPYC-7643 processor with 48 cores (96 logical) and 512 GB RAM: Uses **9 GB of RAM**, and takes **9 minutes and 21 seconds**.
- Using a laptop with an Intel i7-8650 processor with 4 core (8 logical) and 16 GB RAM: Uses **9 GB of RAM** and takes **63 minutes**.

## **Software requirements**

- **Centos 7, Centos 8, Rocky 8, or Ubuntu operating systems**
- **gcc version 5.0 or greater, with C++17 support**

# **Installation**

obc2fastq packages are available [here](https://www.pacb.com/onso/software-downloads) and can be installed using standard Linux tools:

- **Centos 7 package**: Use the yum tool to install.
- **Centos 8 package**: Use the yum tool to install.
- **Ubuntu package**: Use the dpkg tool to install.
- **Rocky 8 package**: Use the dnf tool to install.

#### **Centos with root permission**

Use this procedure to install obc2fastq on a Centos systems with root permission. Use the yum package manager, specifying the name of the obc2fastq.rpm file:

```
$ sudo yum install obc2fastq-6.0.0-Linux.rpm
```
Note that a default controls. fasta file will be installed in /usr/share/ obc2fastq/data/controls.fasta.

#### **Centos without root permission**

Use this procedure to install  $obc2fastq$  and its dependencies into the home directory **without** administrator privileges.

1. Create a local install folder and a folder to hold local . rpm files.

```
$ mkdir ~/centos ~/rpm
```
2. Use yum to download the  $tbb.x86-64$  package . rpm file to the local folder. Also copy the obc2fastq rpm file to this folder.

```
$ cp obc2fastq-6.0.0-Linux.rpm ~/rpm
$ yumdownloader --destdir ~/rpm --resolve tbb.x86_64
```
3. Extract the .rpm files. Files will be installed into the local install folder.

```
$ cd ~/centos
$ rpm2cpio ~/rpm/tbb-*.rpm | cpio -id
$ rpm2cpio ~/rpm/obc2fastq-*.rpm | cpio -id
```
4. Edit the  $\sim$ /.bashrc file to update the \$PATH and \$LD\_LIBRARY\_PATH environment variables.

```
export LD_LIBRARY_PATH=$LD_LIBRARY_PATH:$HOME/centos/usr/
lib64
export PATH=$PATH:$HOME/centos/usr/bin
```
5. Reload  $\sim$  / bashrc.

```
$ source ~/.bashrc
```
In the above example, the controls.fasta file will be in ~/centos/usr/ share/obc2fastq/data/controls.fasta.

# **Running the obc2fastq utility**

## **General usage**

\$ obc2fastq [OPTIONS] --input=<folder path>

# **Sample command-line usage**

obc2fastq --input=D:\runs\FB0037073-BCC --controlsfile=D:\fastas\controls.fasta

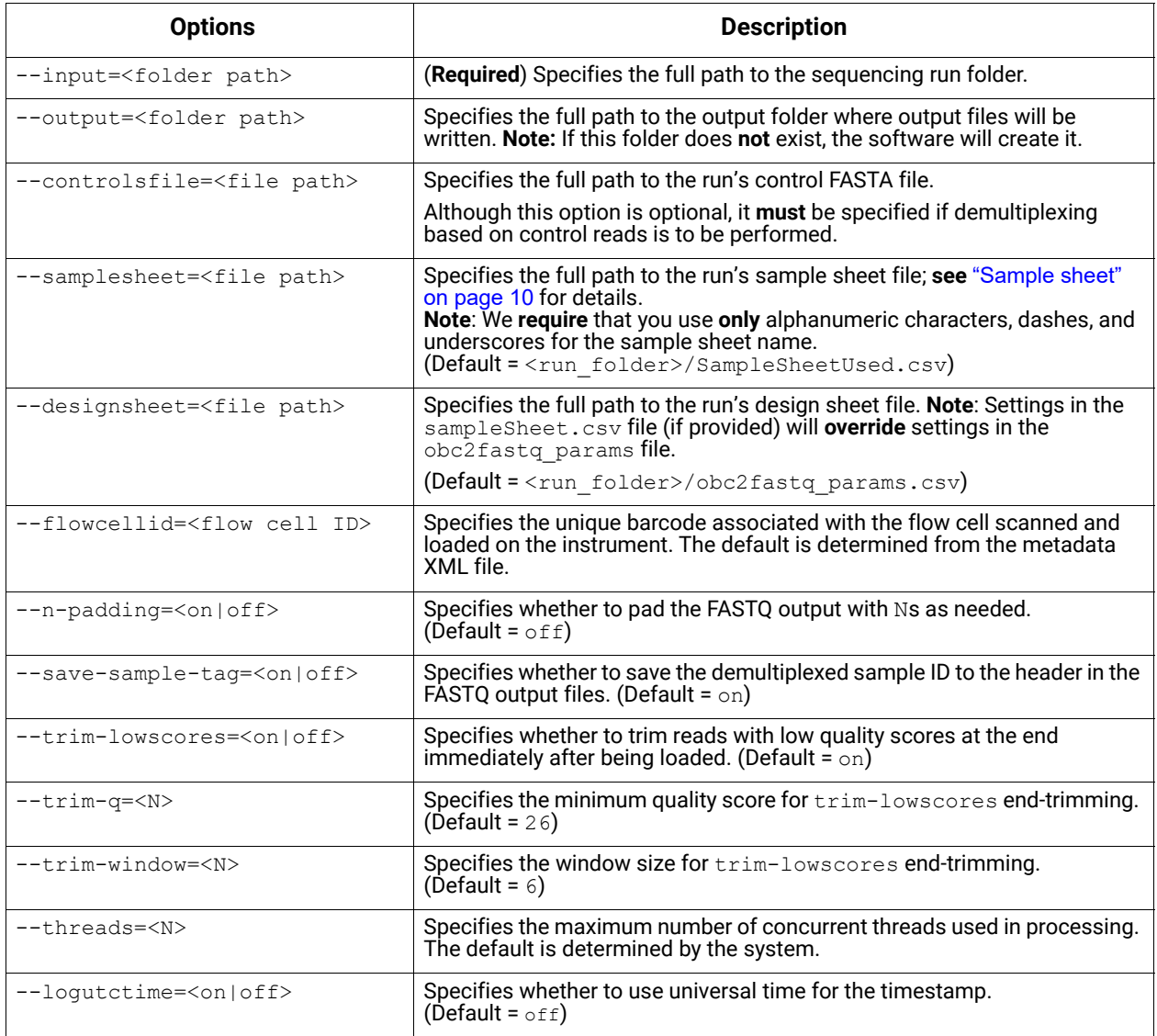

# **obc2fastq input files**

The obc2fastq utility requires the **entire** sequencing run folder as input. The folder can be compressed for sharing with researchers using the obc2fastq utility, or with PacBio Technical Support during troubleshooting. This folder includes the following:

- $\cdot$  Base, Calls folder: Contains the primary analysis base calling outputs generated by primary analysis, including the actual base call and quality scores calculated for each spot across all sequencing cycles. Most of the files in this folder are binary files, and they typically **cannot** be opened directly.
- Metrics folder: Contains human-readable CSV (comma-separated value) files with detailed statistics calculated during primary analysis, used for assessing the quality of the sequencing run. These files can be opened using a text editor, spreadsheet application, or parsed using custom scripting. These files are also used by PacBio Technical Support for visualizing and troubleshooting sequencing run quality.
- <FlowCellBarcode> metadata.xml file: Stores metadata about the sequencing run.
- transferred.status file: A marker file indicating that the data transfer of the run folder to its destination output location (such as a network drive) has completed.
- SampleSheetUsed.csv file: A copy of the sample sheet file used to perform demultiplexing and FASTQ generation using obc2fastq. If a sample sheet was **not** imported during run setup, then a sample sheet will be automatically generated by ICS (Instrument Control Software) using the sequencing settings selected during run setup.
- obc2fastq params.csv file: Contains demultiplexing and FASTQ generation settings used by obc2fastq.

# **obc2fastq output files**

- Control Library.fastq.gz: The gzipped FASTQ file for the controls. One file for each lane/read combination. This is generated when OutputControlFASTQ=TRUE.
- Control Library Metrics.csv: The comma-separated metrics file for the controls. One file for each lane/read combination. This is generated when OutputControlFASTQ=TRUE.
- Sample Library< sampleID>.fastq.gz: The gzipped FASTQ file for the samples. One file for each lane/read combination.
- Sample Library Metrics.csv: The comma-separated metrics file for the samples. One file for each lane/read combination.
- <FlowCellBarcode> Logs\Analysis\{FlowCellBarcode} obc2fast q.log: The run log.
- <FlowCellBarcode> Logs\Analysis\Metrics\<FlowCellBarcode> Control Library Metrics.csv: The comma-separated metrics file for the controls. One for each lane/read combination. This file is a duplicate of the one in the root folder of the output directory,

• <FlowCellBarcode>\_Logs\Analysis\Metrics\<FlowCellBarcode>\_ Sample Library Metrics.csv: The comma-separated metrics file for the samples. One for each lane/read combination. This file is a duplicate of the one in the root folder.

## **Output file naming convention**

## Controls file:

<Flowcell\_id>\_<LaneSpec>\_<ReadSpec>\_Control\_library.fastq.gz

#### Samples file:

```
<Flowcell_id>_<LaneSpec>_<ReadSpec>_Sample_Library_<Sample_i
d>.fastq.gz where:
<LaneSpec>= L01 or L02
<ReadSpec> = Index1, Index2, Read1, Read2.
```
# **Output file location**

- The obc2fastq log file is located in the Logs/Analysis folder and is named <Flowcell id> obc2fastq.log.
- Generated metrics files are separated by lane and placed into the Metrics/L01 and Metrics/L02 folders, and are named as follows:
	- <Flowcell\_id>\_<LaneSpec>\_<ReadSpec>\_Control\_Library\_Metr ics.csv
	- <Flowcell\_id>\_<LaneSpec>\_<ReadSpec>\_Sample\_Library\_Metri cs.csv
	- <Flowcell\_id>\_<LaneSpec>\_<ReadSpec>\_Sample\_Library\_Metri cs\_tabled.csv
- In addition, all metrics files are copied to the Logs/Analysis/Metrics folder.

# **FASTQ file output format description**

Sequence data are represented in FASTQ format, with each sequence represented by four lines of data:

• **Line 1**: Read ID (**Note**: The format of this line is dependent on the obc2fastq --save-sample-tag option.)

#### **Single UMI, --save-sample-tag=off:**

```
@<instrumentID>:<runID>:<flowcell>:<lane>:<swathtile>:<x>:<y>:
<UMI> <track>:<filtered>:<0>
```
#### **Dual UMI, --save-sample-tag=off:**

@<instrumentID>:<runID>:<flowcell>:<lane>:<swathtile>:<x>:<y>: <UMI1>+<UMI2> <track>:<filtered>:<0>

#### **Single UMI, --save-sample-tag=on:**

@<instrumentID>:<runID>:<flowcell>:<lane>:<swathtile>:<x>:<y>: <UMI1> <track>:<filtered>:<0>:<SampleID1>

#### **Dual UMI, --save-sample-tag=on:**

@<instrumentID>:<runID>:<flowcell>:<lane>:<swathtile>:<x>:<y>: <UMI1>+<UMI2> <track>:<filtered>:<0>:<SampleID1>+<SampleID2>

- **Line 2**: Sequence data (such as CCAGT...)
- **Line 3**: Comment line, which always begins with a **plus sign** (+).
- **Line 4**: Quality score data, which are Phred-scale quality scores encoded in ASCII-33 characters.

#### **Examples**

#### **Dual index, 2 UMI, --save-sample-tag=on, track 1:**

@BB507:4321:LP0000000-H:1:01001:1419:28:AANNNN+AAAAAA 1:N:0:GATATACC+CAACTGTA

**2 UMI, --save-sample-tag=off, track 2:**

@BB507:4321:LP0000000-H:2:01001:639:10:AAAAAA+AAAAAA 2:N:0

Obc2fastq options affect the output formatting as follows:

- Use the  $---$ n $-$ padding=on option to automatically pad the end of read sequences with Ns to ensure that all sequence data records are the same length.
- Use the --save-sample-tag=on option to add the demultiplexed sample ID to **Line 1**, the Read ID line.

# <span id="page-9-0"></span>**Sample sheet**

The sample sheet is a file containing sample information about a given sequencing run; it contains the mappings between individual samples and the index barcode sequences.

- A sample sheet is **required** if using the demultiplexing feature of obc2fastq, but it is **not** required to run obc2fastq.
- If a sample sheet is **not** provided, then for each lane, obc2fastq will generate:
	- A FASTQ file for each read containing **all samples** in that read.
	- A FASTQ file for each read containing **all controls** found in that read.

Following is a description of the sample sheet format, along with the elements in the sample sheet. Examples of elements and their constituent data are included in table format, followed by the CSV representation of the same element and data. An example sample sheet that can be edited for run setup is available [here.](https://www.pacb.com/onso/software-downloads/)

## **Sample sheet format**

The sample sheet is a comma-delimited text file  $(. \cos v)$  that consists of the following elements.

**Note**: We **require** that you use **only** alphanumeric characters, dashes, and underscores for the sample sheet name.

**Sections** - Sections represent a group of data and contain the following records:

- **Field labels** Used to identify the specific values for each section.
- **Field values** Each field value is tied to a field label and represents the sample-specific information that corresponds to a sequencing run and is to be filled in for a given sequencing experiment.

Sections are identified within brackets such that each section name precedes the data for that section.

**Example:** [<SectionName>] section data ...

Allowed values for SectionName are: Run Information, Flow Cell Settings, Obc2fastq Settings, and Samples.

**Note**: Every sample sheet **must** include these four sections. Within a section, some settings are optional.

## **Run Information section (Required)**

The **Run Information** section contains metadata about the run and can be used by downstream analysis.

- 1. **(Required) FileFormatVersion** –Currently 2.
- 2. **(Required) InstrumentPlatform** Currently Onso.
- 3. **(Optional) FlowCellBarcode** The unique barcode associated with the flow cell that is scanned and loaded on the instrument.
- 4. **(Optional) RunName** User-specified text string.

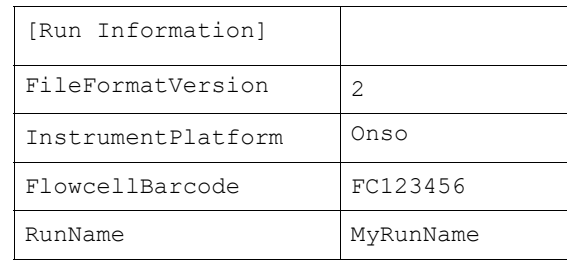

[Run Information] FileFormatVersion,2 InstrumentPlatform,Onso FlowcellBarcode,FC123456 RunName, MyRunName

## **Flow Cell Settings section (Required)**

The **Flow Cell Settings** section mirrors the Instrument Control Software (ICS) settings used by the Onso instrument.

Allowed field labels and values:

- 1. **(Required) Read1Cycles** Integer, specifies the number of cycles run for insert 1.
- 2. **(Required) Read2Cycles** Integer, specifies the number of cycles run for insert 2.

**Note**: For the number of **Read1Cycles** and **Read2Cycles**, add **2** cycles to the desired run configuration. For example, 100 cycles should be entered as 102; 150 cycles should be entered as 152.

- 3. **(Required) Index1Cycles** –Integer, specifies the number of cycles run for index 1.
- 4. **(Required) Index2Cycles** Integer, specifies the number of cycles run for index 2.
- 5. **(Required) CustomPrimer** Must be TRUE or FALSE. Specifies if custom primers were used for the run.
- 6. **(Required) OBC2FASTQ** Must be TRUE or FALSE. Specifies if a FASTQ file should be generated.

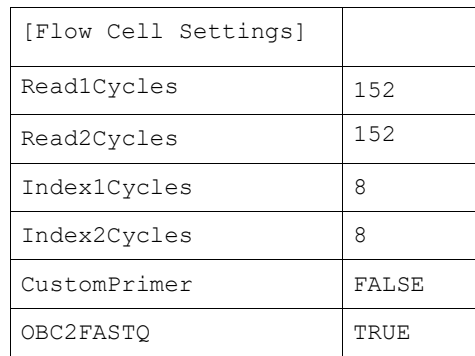

## **Obc2fastq Settings section**

The **Obc2fastq Settings** section include the settings supported by the obc2fastq software.

- All of the settings in this section are **optional**.
- For boolean settings, if the setting is included, it is set to  $TRUE$ . If the setting is **not** included or the value is not specified, it is set to its **default** value.

Allowed field labels and values:

1. **IncludeTiles** – Used to specify the exact tiles that are to be **included** in the data processing. If **not** specified, **all** tiles are included. Tiles are specified using the format  $L < L$ ane $> / S < S$ wath $> T < T$ ile $>$ . For example, to specify lane 2, swath 3, tile 15 use L02/S03 T015. A comma-separated list of tiles can be specified, but the list **must** be surrounded by quote marks.

Example: "L01/S02 T002, L02/S03 T015". **Note**: This setting **cannot** be used together with the **ExcludeTiles** setting.

- 2. **ExcludeTiles** Used to specify which tiles to **exclude** from processing. If **not** specified, all tiles are **included**. The format used is the same as with **IncludeTiles. Note**: This setting **cannot** be used together with the **IncludeTiles**
- setting. 3. **OutputControlFASTQ** – If set to TRUE, FASTQ files for the control reads are generated. This is TRUE by default.
- 4. **I1Mismatches** Can be 0, 1, or 2; the default is 1. Sets the maximum number of mismatches allowed in index 1 for performing demultiplexing.
- 5. **I2Mismatches** Can be 0, 1, or 2; the default is 1. Sets the maximum number of mismatches allowed in index 2 for performing demultiplexing.
- 6. **OutputIndexFASTQ** If set to TRUE, FASTQ files for index reads are generated. This is FALSE by default. **Note**: Reads in the I1/I2 FASTQ files should be written in the same order as the R1/R2 FASTQ files.
- 7. **MergeLanes** If specified, R1 and R2 reads with the same Sample ID in different lanes are merged together into the same R1 and R2 FASTQ files. If **not** specified, the reads are **not** merged.
- 8. **R1CycleUsage** Specifies the cycle masks for R1. The masks used specify which cycles of the .obc data tracks (T1,T2,T3,T4) to pull data from for demultiplexing into the Read 1 FASTQ output files. See ["Appendix B - Cycle masks" on page 19](#page-18-0) for more information.
- 9. **R2CycleUsage** Specifies the cycle masks for R2. The masks used specify which cycles of the .obc data tracks (T1,T2,T3,T4) to pull data from for demultiplexing into Read 2 FASTQ output files. See "Appendix [B - Cycle masks" on page 19](#page-18-0) for more information.
- 10. **I1CycleUsage** Specifies the cycle masks for I1. The masks used specify where the cycles are located for Index 1 demultiplexing. See ["Appendix B - Cycle masks" on page 19](#page-18-0) for more information.
- 11. **I2CycleUsage** Specifies the cycle masks for I2. The masks used specify where the cycles are located for Index 2 demultiplexing. See ["Appendix B - Cycle masks" on page 19](#page-18-0) for more information.
- 12. **U1CycleUsage** Specifies the cycle masks to use for UMI data. See ["Appendix B - Cycle masks" on page 19](#page-18-0) for more information.
- 13. **U2CycleUsage** Specifies the cycle masks to use for UMI data. See ["Appendix B - Cycle masks" on page 19](#page-18-0) for more information.
- 14. **TrimLowScores** Must be TRUE or FALSE; default = TRUE. If TRUE, sequences are trimmed at the end immediately after being loaded in case Q-scores of bases on the right end fall below a certain threshold. Assuming a threshold  $(T)$ , sequences are scanned from right to left through a window size of  $(M)$  bases. If all bases within the window have a Q-score  $>=$   $\text{I}$ , the trim point is set to be end of the window. This means that If **all**  $(M)$  bases at the end of the read have a Q-score >=  $T$ , **no** trimming is performed.
- 15. **TrimQ** (Default =  $26$ ) Specifies the Q-score threshold  $(T)$  used for the end-trimming in the **TrimLowScores** setting.
- 16. **TrimWindow** (Default = 6) Specifies the window size used for trimming the ends of bases (M) in the **TrimLowScores** setting.

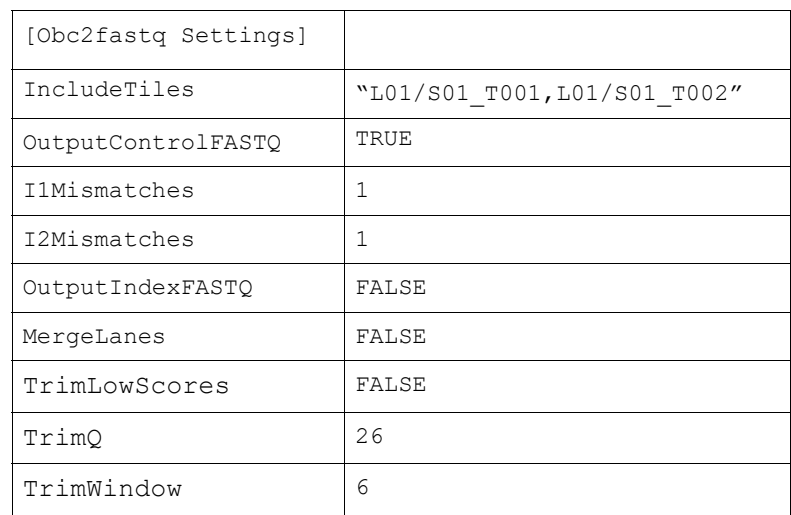

```
[Obc2fastq Settings]
IncludeTiles,"L01/S01_T001,L01/S01_T002"
OutputControlFASTQ, TRUE
I1Mismatches,1
I2Mismatches,1
OutputIndexFASTQ,FALSE
MergeLanes,FALSE
TrimLowScores,FALSE
TrimQ, 26
TrimWindow,6
```
## **Samples section**

The **Samples** section includes sample information and specifies whether or not demultiplexing is performed if the sample number 2 or more.

**Note:** The minimum entries required for the [**Samples**] section are the [Samples]and the Biosample, Lane, Index, and Index2 lines**.** All headings are **required**.

- The BioSample field contains the sample name which can be named using any printable ASCII characters **except** spaces.
- Index and Index2 are the index barcode sequences used to demultiplex samples that are on the same lane. Index and Index2 sequences must be [ACTG].
- The  $\text{Lane}$  field must be either 1 or 2.
- For Onso indexed adapters, the Index P sequence goes in the  $Index$ field, and the Index A sequence goes in the Index2 field.
- For Onso conversion libraries, the i7 sequence goes in the  $Index$  field, and the i5 index sequences goes in the  $Index2$  field.

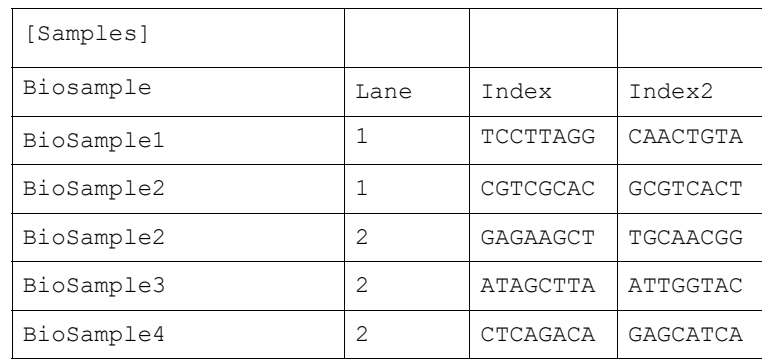

[Samples]

Biosample,Lane,Index,Index2 BioSample1,1,TCCTTAGG,CAACTGTA BioSample2,1,CGTCGCAC,GCGTCACT BioSample2,2,GAGAAGCT,TGCAACGG BioSample3,2,ATAGCTTA,ATTGGTAC BioSample4,2,CTCAGACA,GAGCATCA

# **Appendix A - Error messages**

Could not read <description>: '<filename>' The file is not found or is not readable. Could not create folder '<folder>' The folder could not be created. Verify the name of the folder and permissions. Could not create file '<file>' The file could not be created using the specified path. Verify the file and folder permissions. Could not find folder: "<folder>" The specified folder could not be located. Expecting name of folder: "<folder>" A folder was expected, but a file was found instead. Cannot copy file "<filename>" from "<filepath>" to "<folder>" This error might occur if a folder in the output path is not writable, or the specified file name is not writable. Metadata file '<filename>' not loaded from '<run folder>': An XML metadata (.xml) file is required to run  $obc2fastq$ . The file is normally generated as part of a run. The file name is formatted as <FlowcellId>\_metadata.xml. If this file is **not** found, obc2fastq will try to load the file metadata.xml. Unable to locate any input files in '<run folder>' Obc2fastq will search under the folder specified by the --input argument for subfolders containing .obc files. If **no** .obc files are located, this error is generated. Missing .obc files in "<folder>" Obc2fastq located a file folder, but the folder was empty. Inconsistent number of .obc files in tile folder: "<folder>" Obc2fastq located a tile folder, but one or more of the expected .obc files was not present. Inconsistent number of position files in tile folder "<folder>" Obc2fastq requires RN positions files to be located with .obc files. These files are also generated by primary analysis. Inconsistent number of spots in .obc file: "<filename>" Each .  $_{\rm obc}$  file for each read in a tile folder must contain the same number of spots. This error could occur if a . obc file from a different tile folder was copied into the wrong folder.

Inconsistent number of cycles in .obc file: "<filename>" All . obc files for a particular read must contain the same number of cycles. This error could occur if a .obc file from a different tile folder was copied into the wrong folder. File check failed Some input files may be missing or unreadable. Input files may not be in their expected location. <file\_description> not specified. [IncludeTiles,ExcludeTiles] Invalid tile folder name: '<folder name>' The IncludeTiles/ExcludeTiles field in the [Obc2fastq Settings] section of the sample sheet does not have the correct format. Could not open log file '"<filename>" The obc2fastq log file could not be created. Verify that the folder specified by the --output option is writable. If the --output option is **not** specified, then the folder specified by  $-\text{input}$  needs to be writable. Cannot open metrics file for output: "<filename>" Could not create a metrics file under either the Metrics folder or the Logs/Analysis/Metrics folder. Verify that the path shown in the message exists and has write permissions. Incorrect file type: "<filename>" Incorrect file version: "<filename>" The  $.\circ$  bc file shown in the message was corrupted or is in some way not loadable. Unable to open controls (fasta) file: <filename> Verity that the file specified by the --controlsfile option is present and readable. [Index,Read] invalid cycle range: <start>-<stop> The range of cycles specified by the cycle mask in the sample sheet is not valid. [Index,Read]: attempt to use cycles <start>-<stop> for gram T<track>. <cycles> available. The number of cycles actually found in the run did not match up to the cycle range specified by the corresponding cycle mask in the sample sheet. Verify that the cycle mask is correct with respect to the total run cycles. [Index, Read]: Specified track T<track> is out of range. The number of reads and index specified in the run configuration does not match up with a cycle mask  $\text{trace}$  specifier. Verify that the cycle mask is correct with respect to the total number of read tracks. For example, one of the cycle masks specifies  $T3:Y^*$  for a single-ended single index run.

'<fasta file>': <line>: Invalid file format; expecting sequence '<fasta file>': <line>: Invalid file format; expecting '>' The  $\,$  . <code>fasta</code> file specified by the --con $\tt true$   $\tt true$   $\tt true$ 

# <span id="page-18-0"></span>**Appendix B - Cycle masks**

A **cycle mask** specifies a set of cycles for a demultiplexing operation. Within a cycle mask, a series of operators indicates whether cycles are either **included** or **skipped**.

A positive integer or asterisk follows each operator to indicate a count of how many cycles are referenced.

- A Y (yes) operator indicates that a cycle is to be **used**.
- $\cdot$  A  $\text{N}$  (no) operator indicates that a cycle is to be **skipped**.
- A positive integer indicates the number of cycles to include or exclude.
- An **asterisk** functions as a wild card, matching any remaining cycles in the read.

## **Examples:**

- $Y4N^*$  Indicates that only the first four cycles are to be used.
- $N3Y2N*$  Skips the first three cycles, uses the fourth and fifth cycles, and skips the remaining cycles.

## **Track identifiers**

A cycle mask begins with a **track identifier** that specifies one of the .obc files produced by the base caller. Depending on the sequencing run, there can be between 1 and 4 files produced, such as R1.obc, R2.obc, R3.obc, and  $R4.$ obc. Each track identifier is followed by a colon (such as  $T3$ :).

• Example cycle mask that references the first 50 cycles of track 4  $(R4.$ obc) and skips the reset of the cycles:  $T4:Y50N^*$ 

# **Cycle lengths**

A cycle mask must define the full cycle length of a read, regardless of whether you are masking select bases in the read or all bases. For example, if the Track 1 produced by callbase consists of 30 bases and you want to mask the first 15, end the base mask with the total number of cycles. The base mask  $T1:Y15N15$  masks the first 15 bases ( $Y15$ ) of Track  $1$  ( $\text{t1:}$ ) and leaves the remaining 15 bases unmasked ( $\text{N15}$ ).

Alternatively,  $T1:Y15N*$  achieves the same goal, but uses an asterisk to cover the remaining number of cycles.

## **Example cycle masks**

- $T1:Y2N^+$  Matches the first two cycles of track 1.
- $\cdot$   $\tau$ 3:N3Y100N3 Matches 100 cycles of track 3 skipping the first and last 3 cycles.
- $T3:NZY*N2$  Matches all but the first two and last two cycles of track 3.

## **Use of cycle masks in the obc2fastq section**

The **[Obc2fastq Settings]** section of the sample sheet uses cycle masks for settings R1CycleUsage, R2CycleUsage, I1CycleUsage, I2CycleUsage, U1CycleUsage and U2CycleUsage.

- The masks in R1CycleUsage and R2CycleUsage specify which cycles of the . $\circ$ bc data tracks (T1,T2,T3,T4) to pull data from for demultiplexing into the Read 1 and Read 2 FASTQ output files.
- The masks in I1CycleUsage and I2CycleUsage specify where the cycles are located for Index 1 and Index 2 demultiplexing.
- The masks in U1CycleUsage and U2CycleUsage specify the cycles to use for UMI data.

# **Appendix C - FASTA file usage**

Obc2fastq can detect **both** control sequences and adapters. Both sequences are contained in a FASTA file specified using the --controlsfile option. If the . obc data is to be demultiplexed into "control" FASTQ files, then a FASTA file **must** be specified containing the exact control sequence (or sequences) used in library preparation.

The format of a FASTA file is simple. Each sequence is preceded by a header line which begins with a **greater than** symbol (>). The heading for a control sequence can optionally contain the control type to be used to identify the control sequence in the generated metrics files. The control type is preceded by ControlClass: or

```
>{Name}|ControlClass:{class}
```
For example, if the control type is  $LQC$ , a valid heading followed by its sequence could be:

```
>LQCv02_01|ControlClass:LQC
GGGCGGCGACCTCGCGGGTTTTCGCTATTTATGAAAATTTTCCGGTT...
```
The adapter sequences used in the run may also be specified in the FASTA file. For example:

>adapter\_Maia\_R2 ATCGATTCGTGCTCGATGAACCGGGCGCTTA

**Appendix D - Obc2fastq flow diagram**

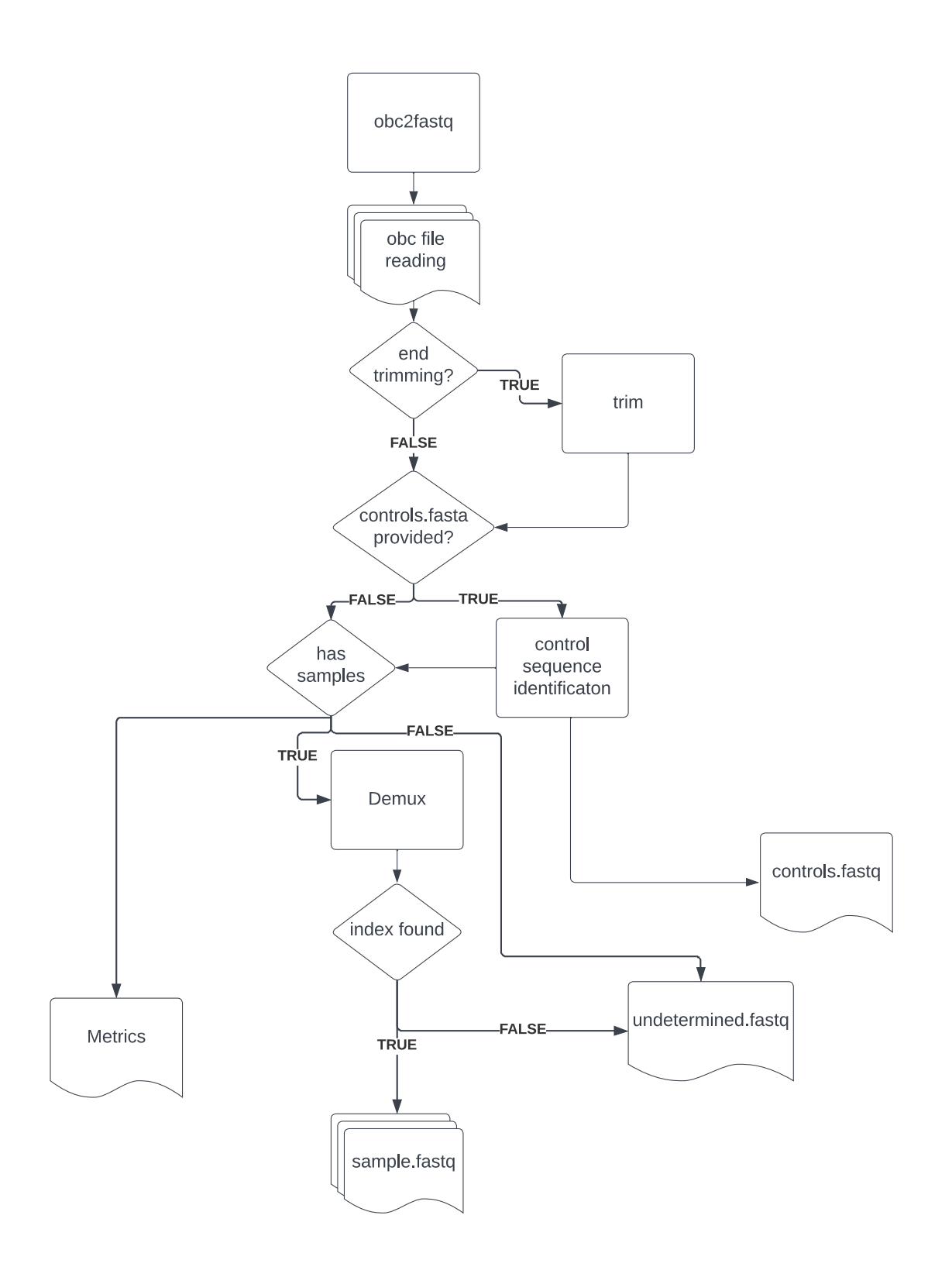